# Regular Expressions<br>
Chapter 12<br>
<sub>Chapter</sub> 12<br>
<sub>Donnolly</sub> and Ricardo Hoar Fundamentals of Web Development<br>
Pundamentals of Web Development<br>
Pundamentals of Web Development<br>
Pundamentals of Web Development<br>
Pundamentals of

Chapter 12

Randy Connolly and Ricardo Hoar Fundamentals of Web Development

Randy Connolly and Ricardo Hoar Fundamentals of Web Development http://www.funwebdev.com © 2015 Pearson

#### **REGULAR EXPRESSIONS** Section 4 of 6

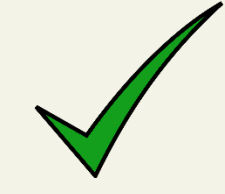

May seem irregular at first glance

A **regular expression** is a set of special characters that define a pattern.

They are a type of language that is intended for the matching and manipulation of text.

Regular expressions are a concise way to eliminate the conditional logic that would be necessary to ensure that **input data follows a specific format**.

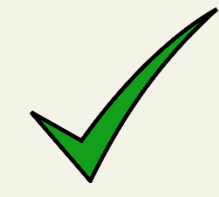

Syntax

A regular expression consists of two types of characters: **literals** and **metacharacters**.

- A **literal** is a character you wish to match in the target
- A **metacharacter** is a special symbol that acts as a command to the regular expression parser

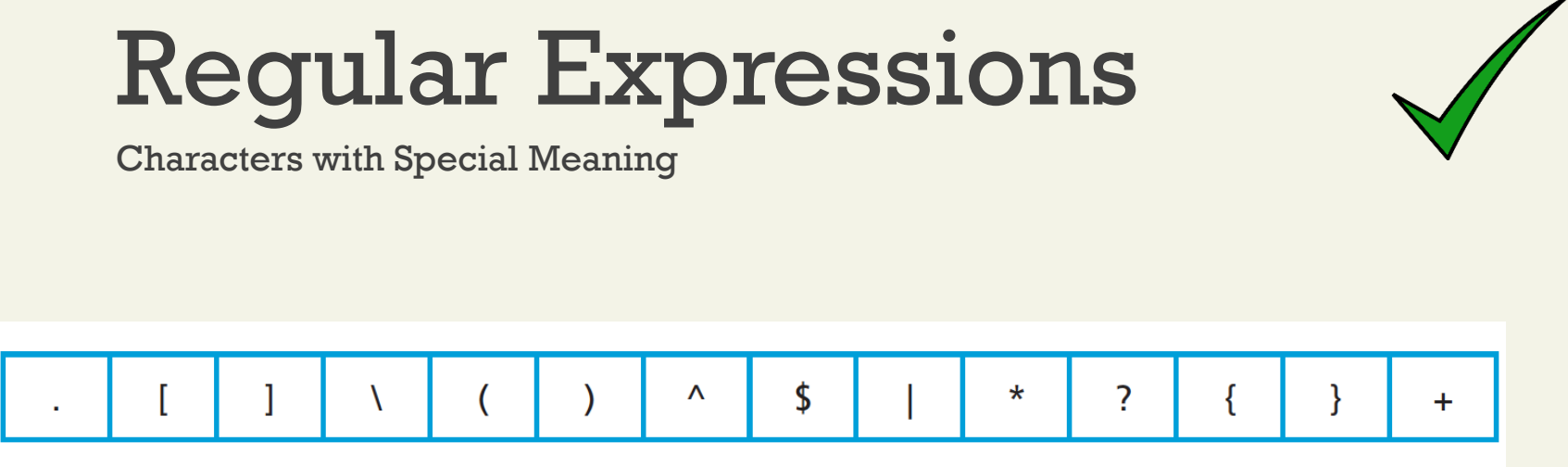

**TABLE 12.2 Regular Expression Metacharacters (i.e., Characters with Special Meaning)** 

To use a metacharacter as a literal, you will need to escape it by prefacing it with a backslash  $\mathcal{N}$ 

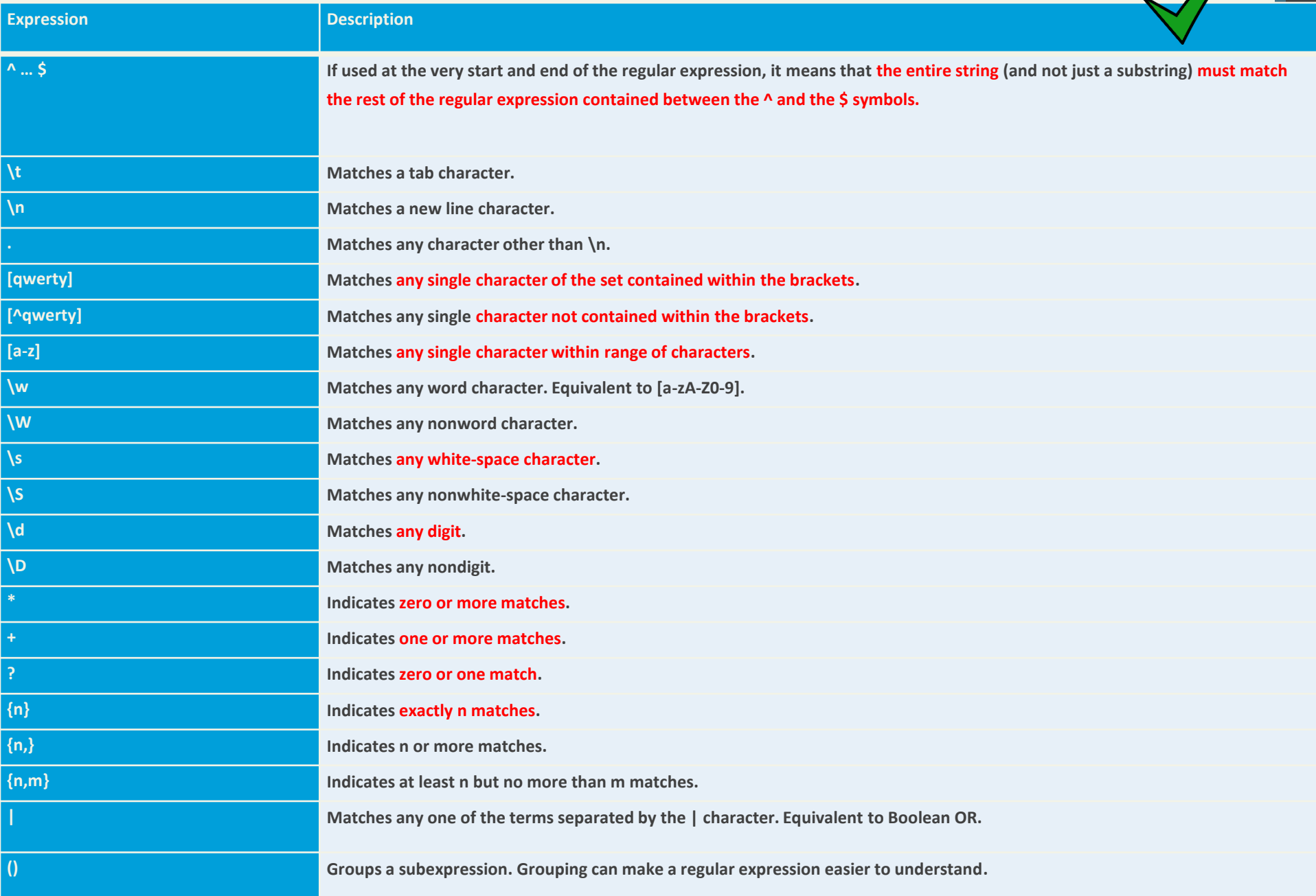

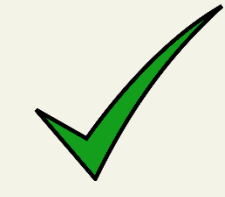

Building one example

Consider a regular expression that would match a North American phone number without the area code.

A valid number contains **three numbers, followed by a dash, followed by four numbers without any other character.**

The regular expression for this would be:

**^\d{3}–\d{4}\$**

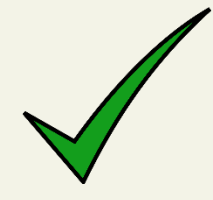

three numbers, followed by a dash, followed by four numbers

## **^\d{3}–\d{4}\$**

- The **dash** is a literal character; the rest are all metacharacters
- The **^** and **\$** symbol indicate the beginning and end of the string, respectively
- The metacharacter **\d** indicates a digit, while the metacharacters **{3}** and **{4}** indicate three and four repetitions of the previous match (i.e., a digit), respectively

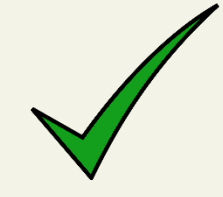

three numbers, followed by a dash, followed by four numbers

A more sophisticated regular expression for a phone number would **not allow the first digit in the phone number to be a zero ("0") or a one ("1").** 

The modified regular expression for this would be:

**^[2-9]\d{2}–\d{4}\$**

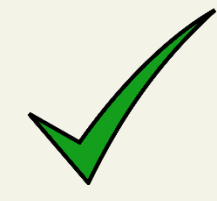

Any number (but 0,1), then 2 more, a dash and 4 more.

# **^[2-9]\d{2}–\d{4}\$**

- The **[2-9]** metacharacter indicates that the first character must be a digit within the range 2 through 9
- Since only two more numbers are needed the pattern **\d{3}** becomes **\d{2}**

Allow a space, period, or dash in the number.

We can make our regular expression a bit more flexible by allowing either a single space (440 6061), a period (440.6061), or a dash (440-6061) between the two sets of numbers.

We can do this via the **[]** metacharacter: **^[2-9]\d{2}[–\s\.]\d{4}\$**

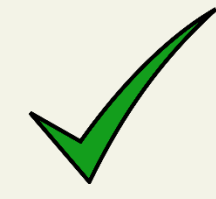

Allow a space, period, or dash in the number.

# **^[2-9]\d{2}[–\s\.]\d{4}\$**

This expression indicates that the fourth character in the input must match one of the three characters contained within the square brackets (**–** matches a dash, **\s** matches a white space, and **\.** matches a period)

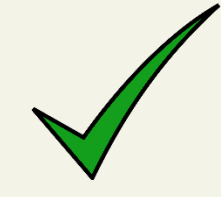

Allow multiple spaces

If we want to **allow multiple spaces (but only a single dash or period)** in our number:

**^[2-9]\d{2}[–\s\.]\s\*\d{4}\$**

The metacharacter sequence **\s\*** matches zero or more white spaces.

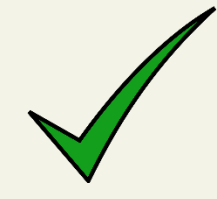

How about area code

To allow the area code to be

- Surrounded by Brackets (403) 440-6061
- Separated with spaces 403 440 6061
- A Dash 403-440-6061
- A Period 403.440.6061

**^\(?\s\*\d{3}\s\*[\)–\.]?\s\*[2-9]\d{2}\s\*[–\.]\s\*\d{4}\$**

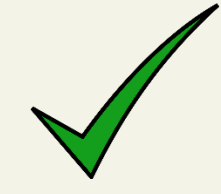

How about area code

**^\(?\s\*\d{3}\s\*[\)–\.]?\s\*[2-9]\d{2}\s\*[–\.]\s\*\d{4}\$** The expression now matches (403) 440-6061 zero or one "(" characters \)(? 403 440 6061 • zero or more spaces **\s\***three digits **\d{3}** 403-440-6061 403.440.6061 • zero or more spaces **\s\*** • either a ")" a "-", or a "**.**" character **[\)-\.]?**  • zero or more spaces **\s\***

## Regular Expressions Alternative

#### **^(\(?\s\*\d{3}\s\*[\)–\.]?\s\*)?[2-9]\d{2}\s\*[–\.]\s\*\d{4}\$**

```
var phone=document.getElementById("phone").value;
  var parts = phone.split(".");
                                                   // split on.
  if (parts.length !=3){
     parts = phone.split("-");\frac{1}{2} split on -
  <sup>}</sup>
  if (parts.length == 3) {
                                         // use a flag to track validity
      var valid=true:
     for (var i=0; i < parts.length; i++) {
         // check that each component is a number
         if (!isNumberic(parts[i])) {
            alert("you have a non-numeric component");
            valid=false;
        } else { // depending on which component make sure it's in range
            if (i<2) {
               if (parts[i]<100 || parts[i]>999) {
                   valid=false;
                }
            ł
            else fif (parts[i]<1000 || parts[i]>9999) {
                   valid=false;
                \mathcal{F}\mathcal{L}} // end if isNumeric
         \} // end for loop
  if (valid) {
     alert(phone + "is a valid phone number");<sup>}</sup>
  \mathcal{L}alert ("not a valid phone number");
LISTING 12.7 A phone number validation script without regular expressions
```
# Some Common Regular Expressions

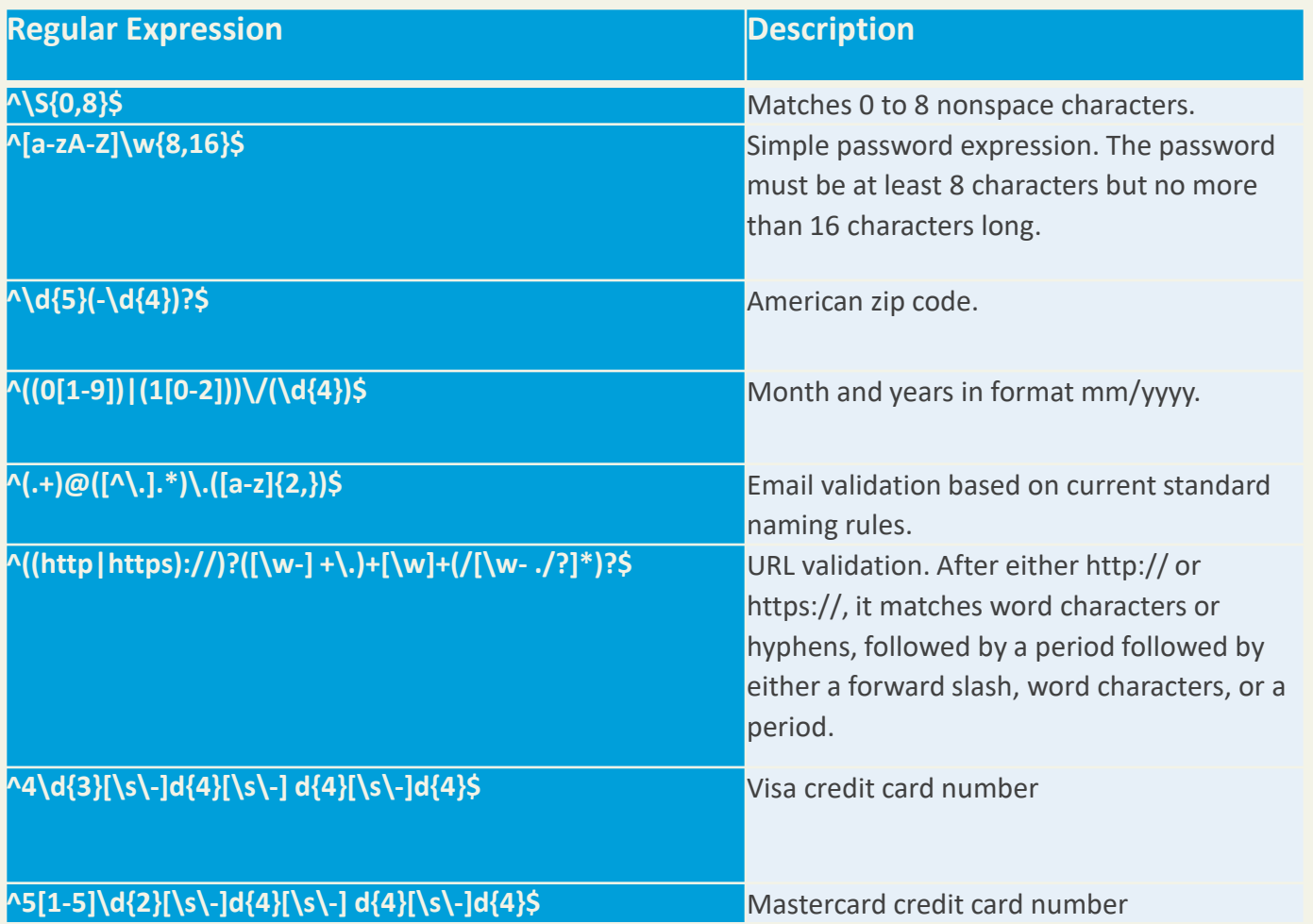

# Regex is everywhere

Including MySQL

MySQL also supports regular expressions through the REGEXP operator.

For instance, the following SQL statement matches all art works whose title contains one or more numeric digits:

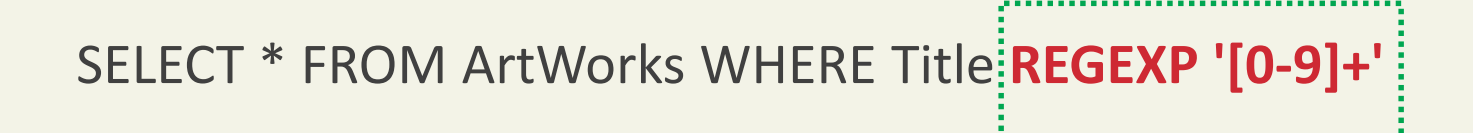

#### **VALIDATING USER INPUT** Section 5 of 6

# Notifying the User

What's wrong, where is it, and how to fix it.

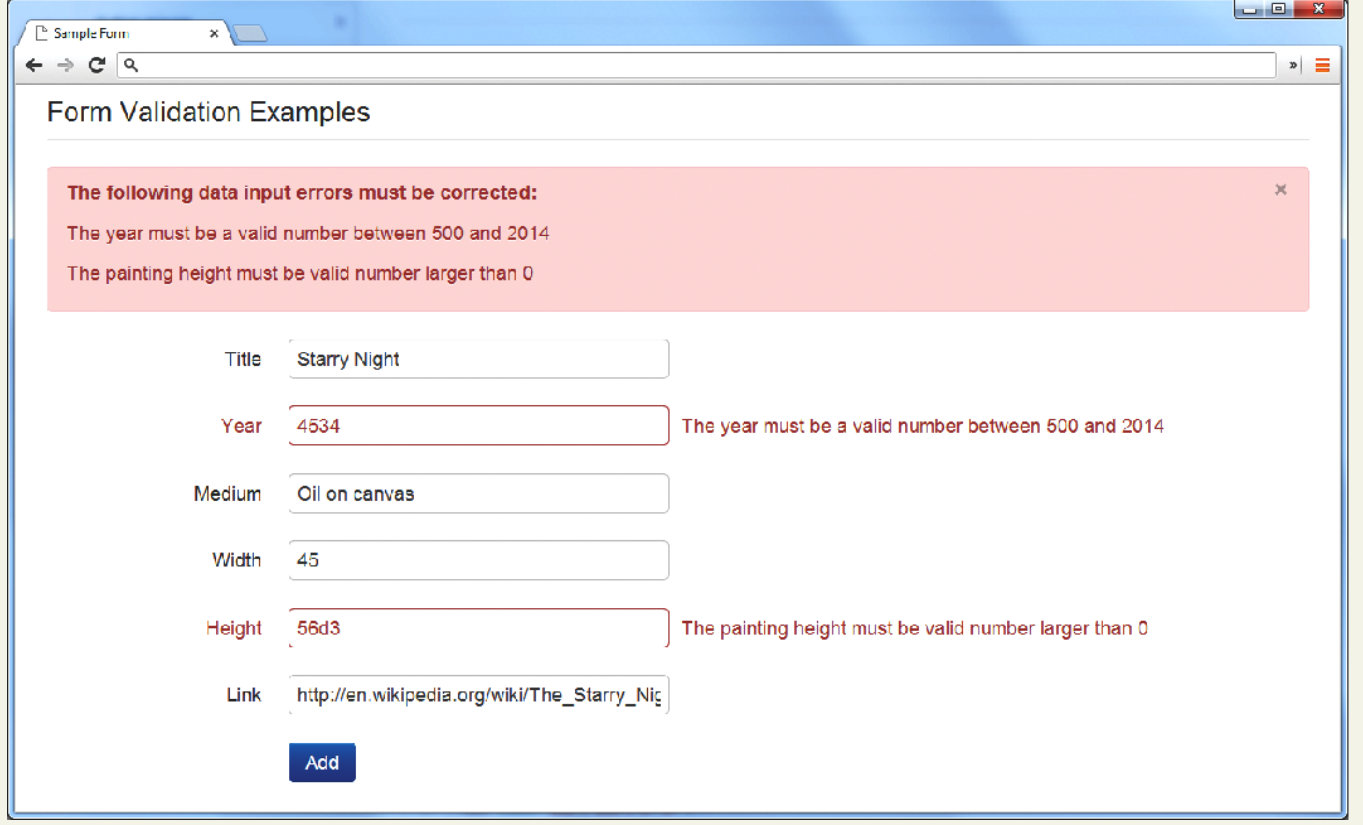

# Types of Input Validation

- **Required information**. Some data fields just cannot be left empty. For instance, the principal name of things or people is usually a required field. Other fields such as emails, phones, or passwords are typically required values.
- **Correct data type**. Some input fields must follow the rules for its data type in order to be considered valid.
- **Correct format**. Some information, such as postal codes, credit card numbers, and social security numbers have to follow certain pattern rules.

#### Types of Input Validation **Continued**

- **Comparison**. Perhaps the most common example of this type of validation is entering passwords: most sites require the user to enter the password twice to ensure the two entered values are identical.
- **Range check**. Information such as numbers and dates have infinite possible values. However, most systems need numbers and dates to fall within realistic ranges.
- **Custom**. Some validations are more complex and are unique to a particular application

# Notifying the User

We found an error, now what?

- **What is the problem?** Users do not want to read lengthy messages to determine what needs to be changed. They need to receive a visually clear and textually concise message.
- **Where is the problem?** Some type of error indication should be located near the field that generated the problem.
- **If appropriate, how do I fix it?** For instance, don't just tell the user that a date is in the wrong format, tell him or her what format you are expecting, such as "The date should be in yy/mm/dd format."

# Another illustrative examples

What's wrong, where is it, and how to fix it.

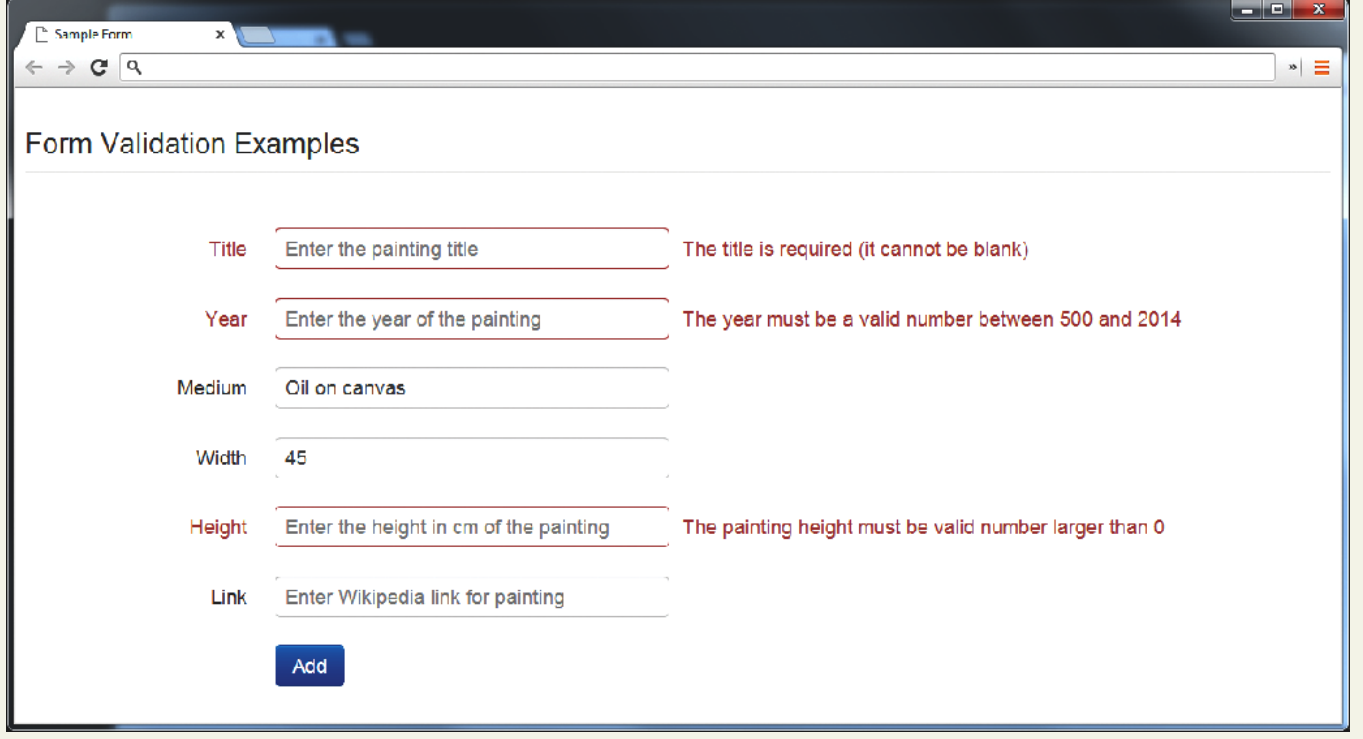

Randy Connolly and Ricardo Hoar Fundamentals of Web Development

An ounce of prevention is worth a pound of cure

- Using pop-up JavaScript alert (or other popup) messages
- Provide textual hints to the user on the form itself
- Using tool tips or pop-overs to display contextsensitive help about the expected input
- a JavaScript-based mask

An ounce of prevention is worth a pound of cure

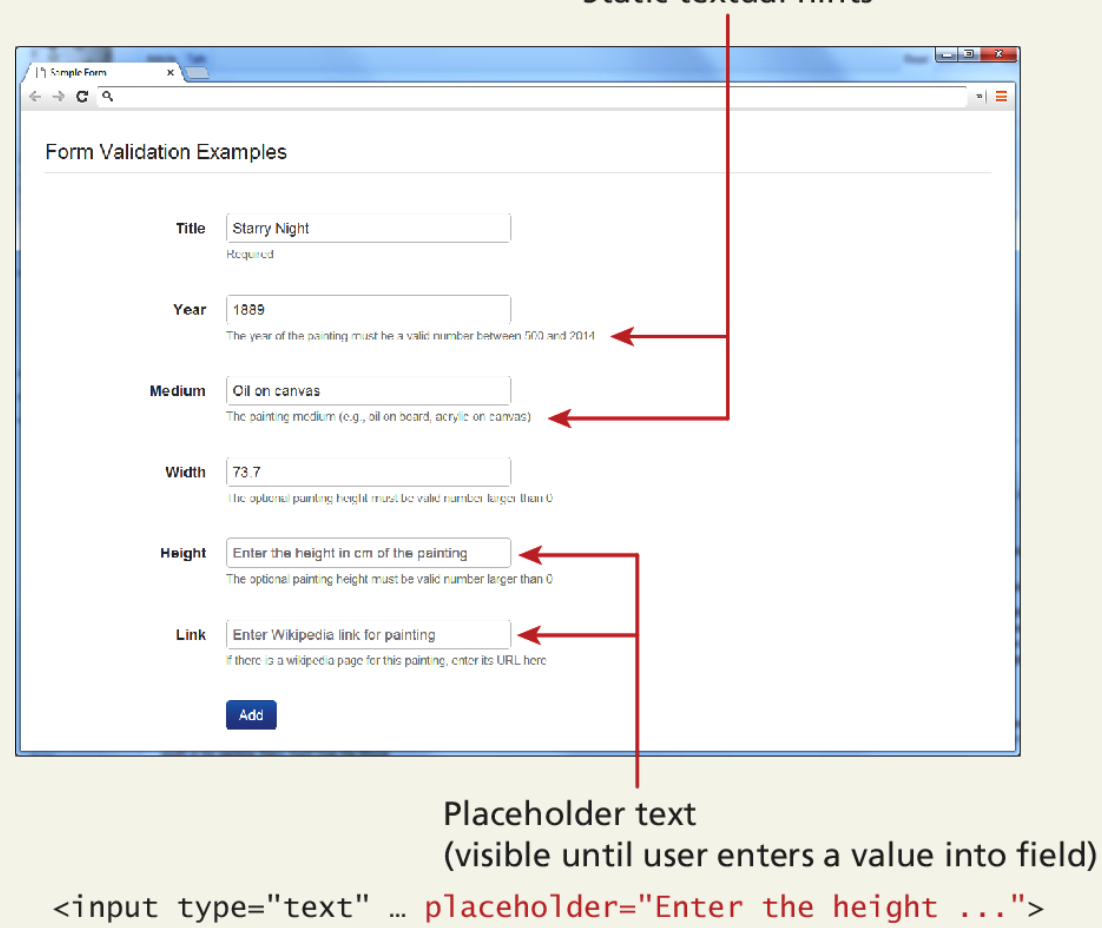

Static textual hints

Tool Tips and popovers

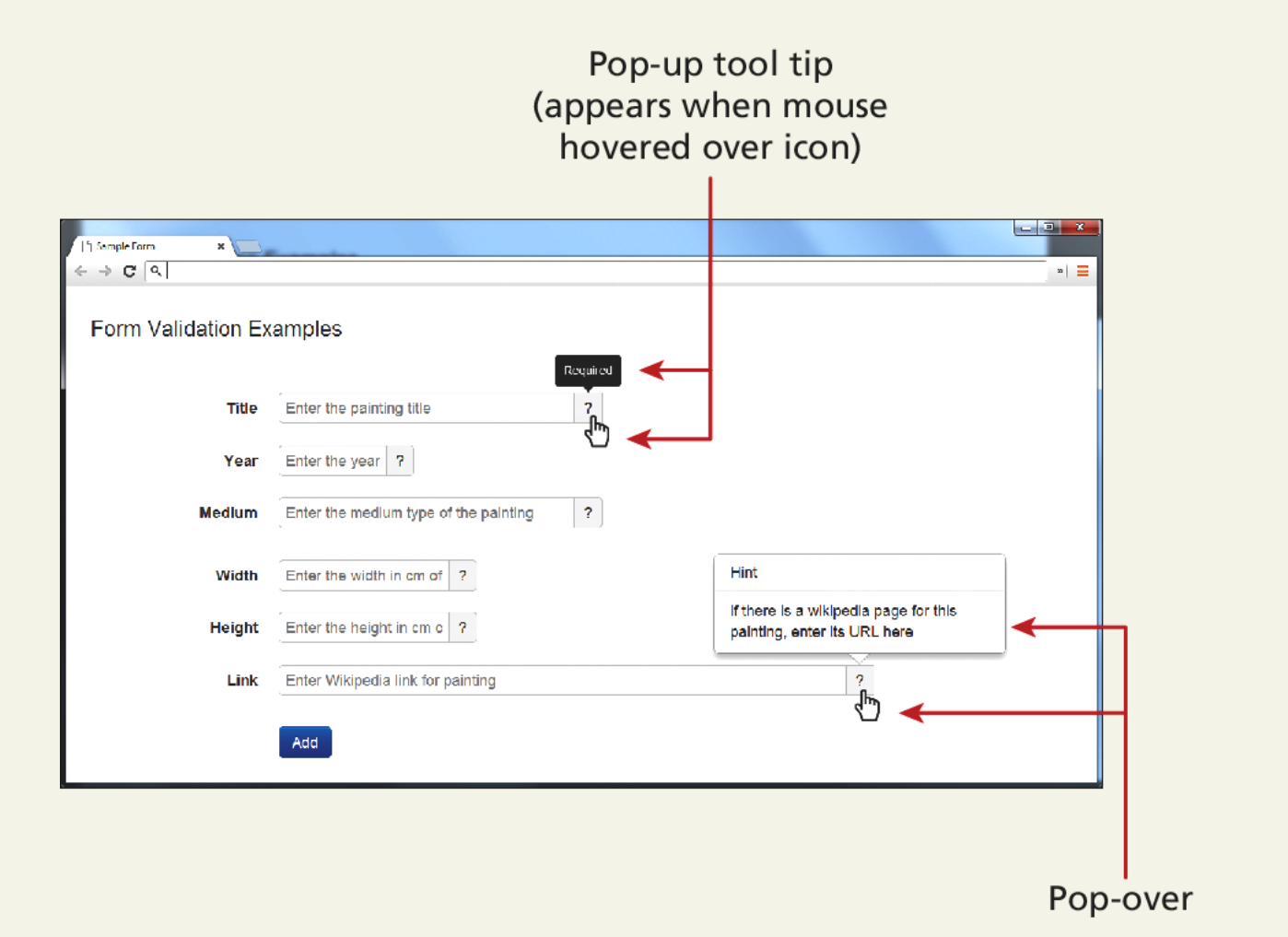

Randy Connolly and Ricardo Hoar Fundamentals of Web Development

JavaScript Mask

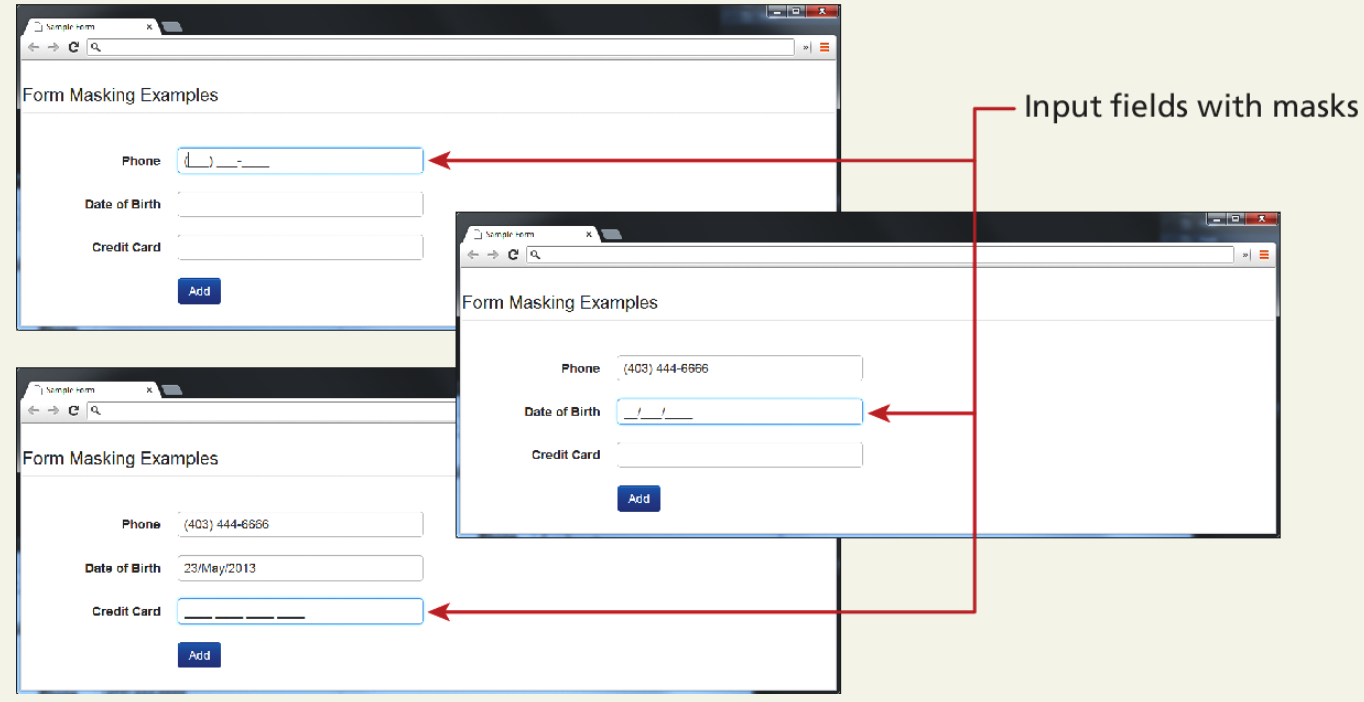

Randy Connolly and Ricardo Hoar Fundamentals of Web Development

HTML 5 input types

Many user input errors can be eliminated by choosing a better data entry type than the standard

```
<input type="text">
```
If you need to get a date from the user, use the HTML5

**<input type="date">**

If you need a number, use the HTML5

**<input type="number">**

# **CAPTCHA**

Completely Automated Public Turing test to tell Computers and Humans Apart

Automated form bots (often called **spam bots**) can flood a web application form with hundreds or thousands of bogus requests

This problem is generally solved by a test commonly referred to as a **CAPTCHA** which ask the user to enter a string of numbers and letters that are displayed in an obscured image that is difficult for a software bot to understand.

### **WHERE TO PERFORM VALIDATION** Section 6 of 6

Randy Connolly and Ricardo Hoar Fundamentals of Web Development

# Where to Validate?

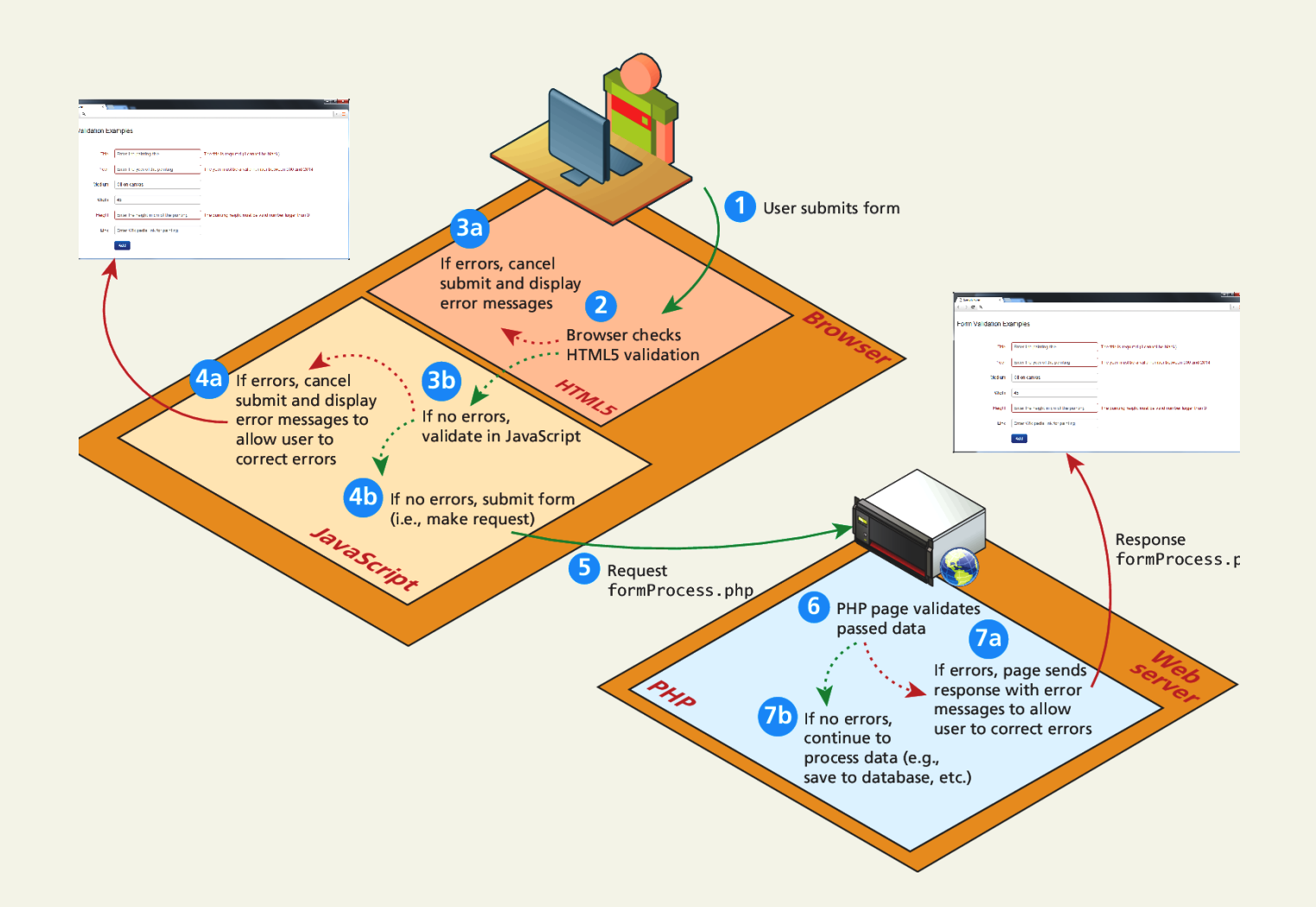

Randy Connolly and Ricardo Hoar Fundamentals of Web Development

# Where to Validate?

So many places

- Client-side using HTML5
- Client-Side using JavaScript
- **Server-Side using PHP**

While both client and server side validation is ideal, you must know that client-side scripts are not guaranteed to be executed. Therefore you must always perform server-side validation.

# HTML5 validation

Client-Side

The *required* attribute can be added to an input element, and browsers that support it will perform their own validation and message.

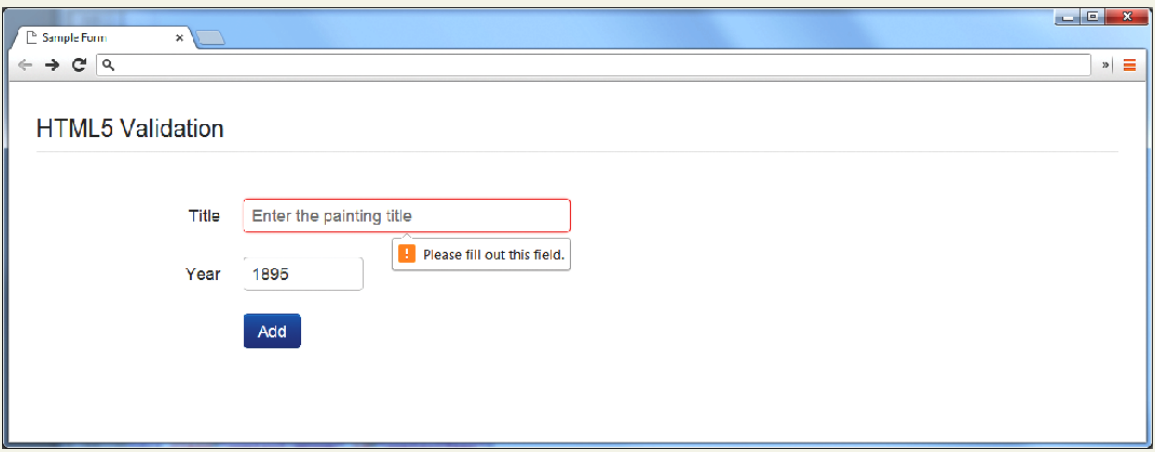

To disable HTML form validation

<form id="sampleForm" method="..." action="..." *novalidate*>

# JavaScript validation

#### Client-Side

Consider that we want to validate on a form submit.

```
function init() {
    var sampleForm = document.getElementById('sampleForm');
    sampleForm.onsubmit = validateForm
;}
// call the init function once all the html has been loaded
window.onload = init;
```
# JavaScript validation

#### Client-Side

For instance, to check if the value in the form's password input element is between 8 and 16 characters, the JavaScript would be:

```
var passReg = \sqrt{[a-zA-Z]} \w{8,16}{\};
if (! passReg.test(password.value)) {
    // provide some type of error message
}
```
What do we want to do when the JavaScript finds a validation error?

• Highlight errors by adding CSS classes to the input elements causing the error

# JavaScript validation

#### Client-Side

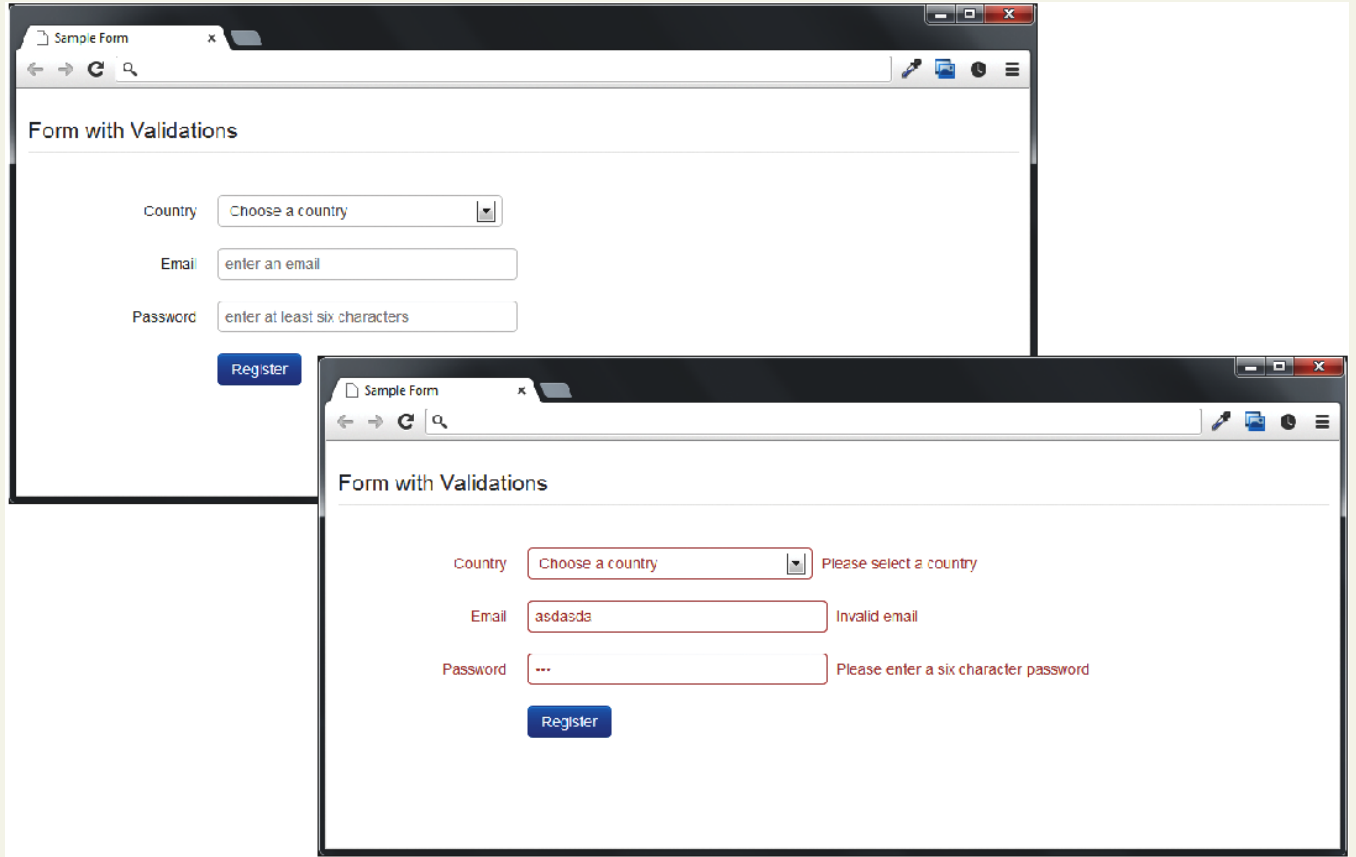

# JavaScript Code

Function to add an error message to a certain elemenet (by id)

#### <script>

```
// we will reference these repeatedly
var country = document.getElementById('country');
var email = document.getElementById('email');
var password = document.getElementById('password');
```

```
Add passed message to the specified element
*function addErrorMessage(id, msg) {
   // get relevant span and div elements
   var spanId = 'error' + id;
   var span = document.getElementById(spanId);
   var divId = 'control' + id;
   var div = document.getElementById(divId);
  // add error message to error <span> element
   if (span) span.innerHTML = msg;
   // add error class to surrounding <div>
   if (div) div.className = div.className + " error";
ł
```
JavaScript Code

Set up the event handlers

```
7*
  sets up event handlers
*function init() {
   var sampleForm = document.getElementById('sampleForm');
   sampleForm.onsubmit = validateForm;
   country.onchange = resetMessages;
   email.onchange = resetMessages;
   password.onchange = resetMessages;
ł
```
# JavaScript Code

The actual checks (part 1)

```
/*
  perform the validation checks
* ,
function validateForm() {
   var errorFlag = false;\frac{1}{2} check email
   var emailReg = /(.+)@([^\.].*)\.([a-z]{2,})/;
   if (! emailReg.test(email.value)) {
      addErrorMessage('Email', 'Enter a valid email');
      errorFlag = true;ł
   // check password
   var passReg = /\sqrt{a-zA-Z} \w{8,16}{\ }if (! passReq.test(password.value)) {
      addErrorMessage('Password', 'Enter a password between 9-16
                        characters');
      errorFlag = true;ł
```
# JavaScript Code

The actual checks (part 2)

```
// check country
  if ( country.selectedIndex \leq 0 ) {
      addErrorMessage('Country', 'Select a country');
      errorFlag = true;ł
   // if any error occurs then cancel submit; due to browser
   // irregularities this has to be done in a variety of ways
  if (! errorFlag)
      return true:
   else \{if (e.preventDefault) {
         e.preventDefault();
      } else {
         e. return Value = false;ŀ
      return false;
   }
ł
// set up validation handlers when page is downloaded and ready
window. onload = init;
```
LISTING 12.9 Complete JavaScript validation

# PHP Validation

The only one you HAVE to do

No matter how good the HTML5 and JavaScript validation, client-side prevalidation can always be circumvented by hackers, or turned off by savvy users.

Validation on the server side using PHP is the most important form of validation and the only one that is absolutely essential.

# PHP Validation

An abridged example…

```
// if GET then just display form
\frac{1}{2}// if POST then user has submitted data, we need to validate it
if (\$ SERVER["REQUEST METHOD"] == "POST") {
   $emailValid = ValidationResult::checkParameter("email",
                  '/(.+)@([^\.].*)\.([a-z]{2,})/',
                  'Enter a valid email [PHP]');
   $passValid = ValidationResult::checkParameter("password",
                 '/ \frac{2A - Z}{w{8, 16} $/'.
                'Enter a password between 8-16 characters [PHP]');
   $countryValid = ValidationResult::checkParameter("country",
                    '/[1-4]/', 'Choose a country [PHP]');
   // if no validation errors redirect to another page
   if ($emailValid->isValid() && $passValid->isValid() &&
                               $countryValid->isValid() ) {
      header( 'Location: success.php');
   ł
```
# PHP Validation

#### The only one you HAVE to do

```
\langle?php
// turn on error reporting to help potential debugging
error_reporting(E_ALL);
ini_set('display_errors','1');
include once('ValidationResult.class.php');
// create default validation results
$emailValid = new ValidationResult("", "", "", true);
$passValid = new ValidationResult("", "", "", true);
$countryValid = new ValidationResult("", "", "", true);
// if GET then just display form
\frac{1}{2}// if POST then user has submitted data, we need to validate it
if (S \text{ SERVER}['REQUEST METHOD"] == "POST") {
   $emailValid = ValidationResult::checkParameter("email",
                  '/(.+)@([^\.].*)\.([a-z]{2,})/',
                  'Enter a valid email [PHP]');
   $passValid = ValidationResult::checkParameter("password",
                 '/ \[a-zA-Z]\w{8,16}$/',
                 'Enter a password between 8-16 characters [PHP]');
   $countryValid = ValidationResult:: checkParameter("country",
                    '/[1-4]/', 'Choose a country [PHP]');
   // if no validation errors redirect to another page
   if ($emailValid->isValid() && $passValid->isValid() &&
                               $countryValid->isValid()) {
      header( 'Location: success.php');
   <sup>}</sup>
```
# What You've Learned

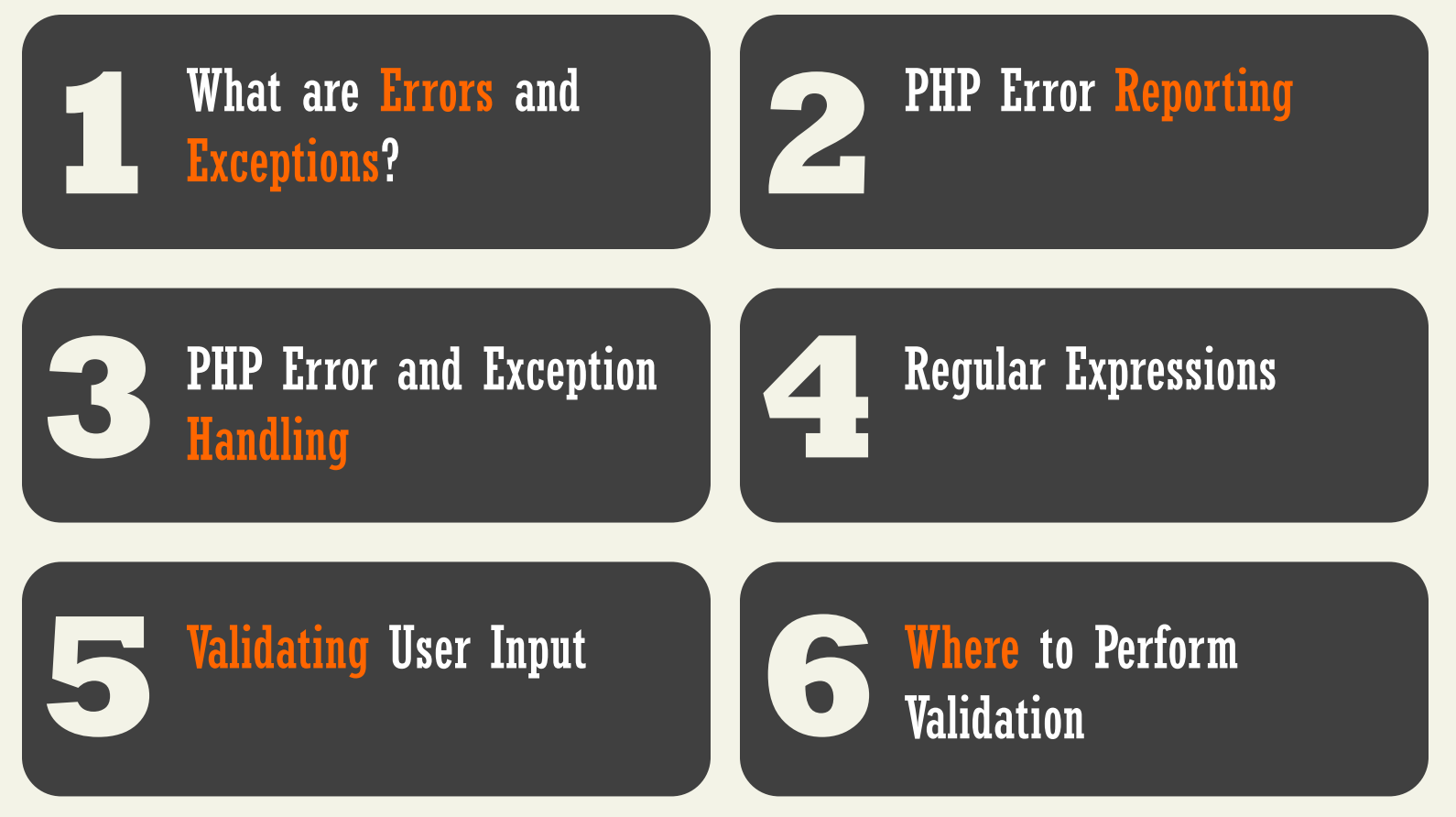

Randy Connolly and Ricardo Hoar Fundamentals of Web Development